File Organizer Crack Free License Key [Win/Mac] (Updated 2022)

# Download

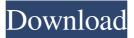

## File Organizer Crack + [Mac/Win]

Free version of File Organizer Cracked 2022 Latest Version License: Free to use Website: Feature Summary: Creates, shows, moves, copies and removes files. Drag&drop or type file names. Quick Access tool bar. Multiple windows. Multiple views. Multiple themes. Each file can have a search string. Works with multiple drives. Multiple screen support. Multiple file types. Folders are saved in 1 or multiple folders. Different file types can be included in same folder. Can be used by multiple people. Relatively small file size Find/Replace for strings. Advanced Search and Replace. Expert Search and Replace. Truncate file to size. File Encryption. Compress files. Extract files. Create shortcut. Copy multiple files. Move multiple files. Burn ISO/CD Image. Manage drives. Compact system. System info. Multiple language support. Updatable with latest version. Overall, File Organizer Crack Mac is a pretty useful app which is worth having around. Bitmap Editor Description: Free version of Bitmap Editor License: Free to use Website: Feature Summary: Create, edit and save Bitmap, Png, Jpg, Bmp, Psd, Tga, Tif, Dng, Smd, Rar, Gif, Webp, Xbm, Sxc, Jxr, Jfif, Jpeg and Pdf files. You can set the file encoding for the generated file. You can choose the target resolution. You can also create multiple layers in one file. You can perform actions for specific layers. You can control text size. You can control text color and background color. You can set the text color for specific layers. You can modify texts layer by layer. You can highlight texts layer by layer. You can apply blur effects to texts layer by layer. You can apply textures and filters to texts layer by layer. You can also choose the background for texts layer by layer. You can apply glow effects to texts layer by layer. You can make shadows on texts layer by layer. You can make reflections on texts layer by layer. You

## File Organizer Crack+ Keygen

Keymacro provides a safe and reliable way of converting any file/folder to another.

Easy to use and saves time. Keymacro Features: 1. Extremely safe and reliable 2. Convert any file/folder 3. For any file/folder format 4. Add or remove key, encode and decode 5. 6-digit random key, aes encryption, bcrypt encryption 6. Save time by converting the same file/folder by different key. 7. No database required. Keymacro supports multiple file/folder types. It can handle different file/folder types in a single conversion. Keymacro Supports different types of encodings. It can handle different encodings with a single conversion. For example, you can convert a PDF to an HTML, or HTML to an HEX, etc. 8. Easy to use and learn. 9. Supports multi-threaded conversions. 10. No database required. 11. Support all platforms Keymacro Instructions: 1. Install your desired program 2. For Java program, the installer includes a wrapper program (with Java) which you can use to start the keymacro. For WIN program, start it from Start>Run. 3. Copy and paste the keymacro-installerexample.bat file to your computer. Run it to perform installation. 4. Open keymacro and perform conversion. 5. Enjoy. • If you have any problem with this instruction, please contact me. Thank you. A: No, but you can use Windows Task Scheduler. In Control Panel, Administrative Tools, Task Scheduler, in the Task Scheduling section click on New Task Select Task name and type Command Line or Application In Command line or Application type (path to your program):

C:\keymacro\keymacro.exe Select Action: runas In Optional Arguments: -name "Your task name here" -command "C:\path\to\keymacro.exe" Click on Next to complete the new task You should be able to figure out the rest. A British judge who is fighting to keep a Brexit Party MEP who has retweeted anti-Muslim messages off the European Parliament after first pulling him out of the European elections has written to Tory leader Boris Johnson's government about the matter. The judge said in the letter, 80eaf3aba8

## File Organizer [March-2022]

Every day thousands of file are used to do jobs around the house or business. You can use it to to stay organized, or to have it automatically organize files. It is an easy tool to use because there is no need to type. It just loads, nothings to edit. How to make it start when you log in: 1. Click the "Startup" button to select "Startup with Windows" 2. On the "Startup with Windows" list, select "Never" 3. Click the "Apply" button to close the open window. 4. To add to the list, click the Add program or Add/Remove Programs button to open the "Add or Remove Programs" window. 5. Click the "Add" button in the "Add or Remove Programs" window to open the "Add or Remove Programs" dialog box. 6. Find the option labeled "File Organizer" and click "Install". 7. On the "Installation Type" dialog box, click the "Install" button to continue the installation process. 8. To verify that the program is installed properly, click the "View Installed Programs" button on the "Add or Remove Programs" dialog box. 9. Click the "OK" button to close the open windows. 10. To start the application, click the "Start" button to launch the application. Download for Mac OS X (click here for direct download) Description: This program will help you organize files on your Mac in a fast, easy manner. It will organize your files into folders as you type a name. It's fast and easy to use. How to make it start when you log in: 1. Click the "Startup" button to select "Startup with Mac OS X" 2. On the "Startup with Mac OS X" list, select "Never" 3. Click the "Apply" button to close the open window. 4. To add to the list, click the Add program or Add/Remove Programs button to open the "Add or Remove Programs" window. 5. Click the "Add" button in the "Add or Remove Programs" window to open the "Add or Remove Programs" dialog box. 6. Find the option labeled "File Organizer" and click "Install". 7. On the "Installation Type" dialog box, click the "Install" button to continue the installation process. 8.

## What's New In File Organizer?

Clean and organize your old files Source: Foobar2000 is a free and open-source audio player. It is available for Windows, macOS, Linux, and Android. It is feature rich, full of options, can be customized to your liking, and has a very active community of developers. It is able to play a wide variety of media formats (MP3, Ogg, FLAC, AAC, WMA, MP4, OG, WAV, MOD, AU, AIFF, Musepack, and ALAC) and audio codecs (MP3, AC3, AAC, Ogg Vorbis, FLAC, MP4, and AAC). It can be used as a stand-alone media player, as a media library organizer, or as a tag editor. The main window is split up into a playlist and a media list. The playlist is the list of songs and other media that are currently being played. The media list shows a list of media folders in which you can add songs, albums, artists, playlists, and other media files and folders. The media list is split into several categories. The media list and playlist can be arranged in any order. The default view shows media on the left and playlist on the right. You can click on the view tab to change the default order. The media list will always remain at the top of the window. If you want to have the media list at the bottom of the window, click on the menu icon in the top left corner. You can also drag and drop files from the media list to the playlist and vice versa. In the playlist, you can set the volume of the songs and other media and you can also set the repeat mode. For each song, you can add the song length, album name, artist name, title, playlist name, folder, and other settings. You can also drag and drop the songs to the media list. To view a song's details, double click on the song. The file properties window opens. You can change the song information. For the media, you can set the name, folder, artist, album, genre, track number, and other settings. In the media list, you can add music folders (folders and subfolders) to the list. You can also set the order of folders, set whether folders should be displayed as icons or thumbnails, and set the order of the items within the folder. You can also add and remove songs from the current media. The media you add to the playlist or media list cannot be removed from those lists. When you add music to the media list, a tiny file with a foobar2000 extension is created in your music folder. The file contains a list of the media information. If you do not see the foobar2000 extension on

## **System Requirements:**

NOTES: • High-end PCs are recommended. This includes: - The latest version of Microsoft Windows (XP, Vista, 7, 8) - Quad-core CPU (2.0 GHz or faster) - 4 GB of RAM - Latest NVIDIA GeForce 6600 (or ATI Radeon 6850) graphics card - Latest DirectX version (9.0c) • Dual-core CPU (1.6 GHz or faster) • 2 GB of RAM • Latest GeForce 7xxx graphics card (

https://gaming-walker.com/upload/files/2022/06/WidxI9gZudxDe23X9yws\_05\_e5e9e 412711a31e6a719f5ab16d0f84a\_file.pdf http://lovelymms.com/wp-content/uploads/2022/06/olinfill.pdf https://macroalgae.org/portal/checklists/checklist.php?clid=6582 https://www.lichenportal.org/chlal/checklists/checklist.php?clid=11478 https://kramart.com/wp-content/uploads/2022/06/jarlash.pdf https://365hdnews.com/wp-content/uploads/2022/06/wasdawn.pdf https://inbattibiwi.wixsite.com/dihandhackverb/post/batip-crack-keygen-full-versionlatest https://stompster.com/upload/files/2022/06/1tBWetbZnsnT9xIS6r6y\_05\_e5e9e41271 1a31e6a719f5ab16d0f84a\_file.pdf http://bookmarkwebs.com/upload/files/2022/06/FgpoFJnsPt45ZX11RA5Q\_05\_e5e9e4 12711a31e6a719f5ab16d0f84a\_file.pdf https://www.neherbaria.org/portal/checklists/checklist.php?clid=9931